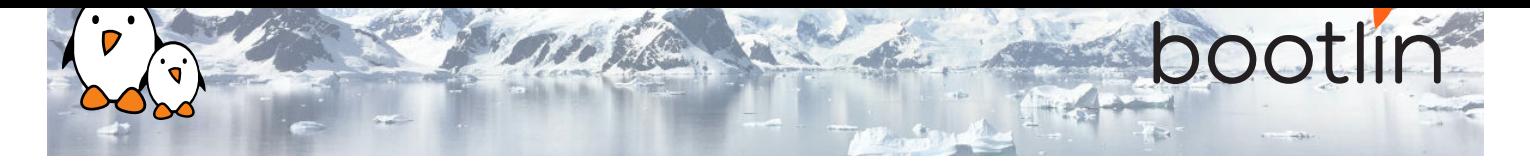

# Formation optimisation du temps de démarrage de Linux embarqué

Formation sur site, 3 jours Dernière mise à jour : 26 April 2024

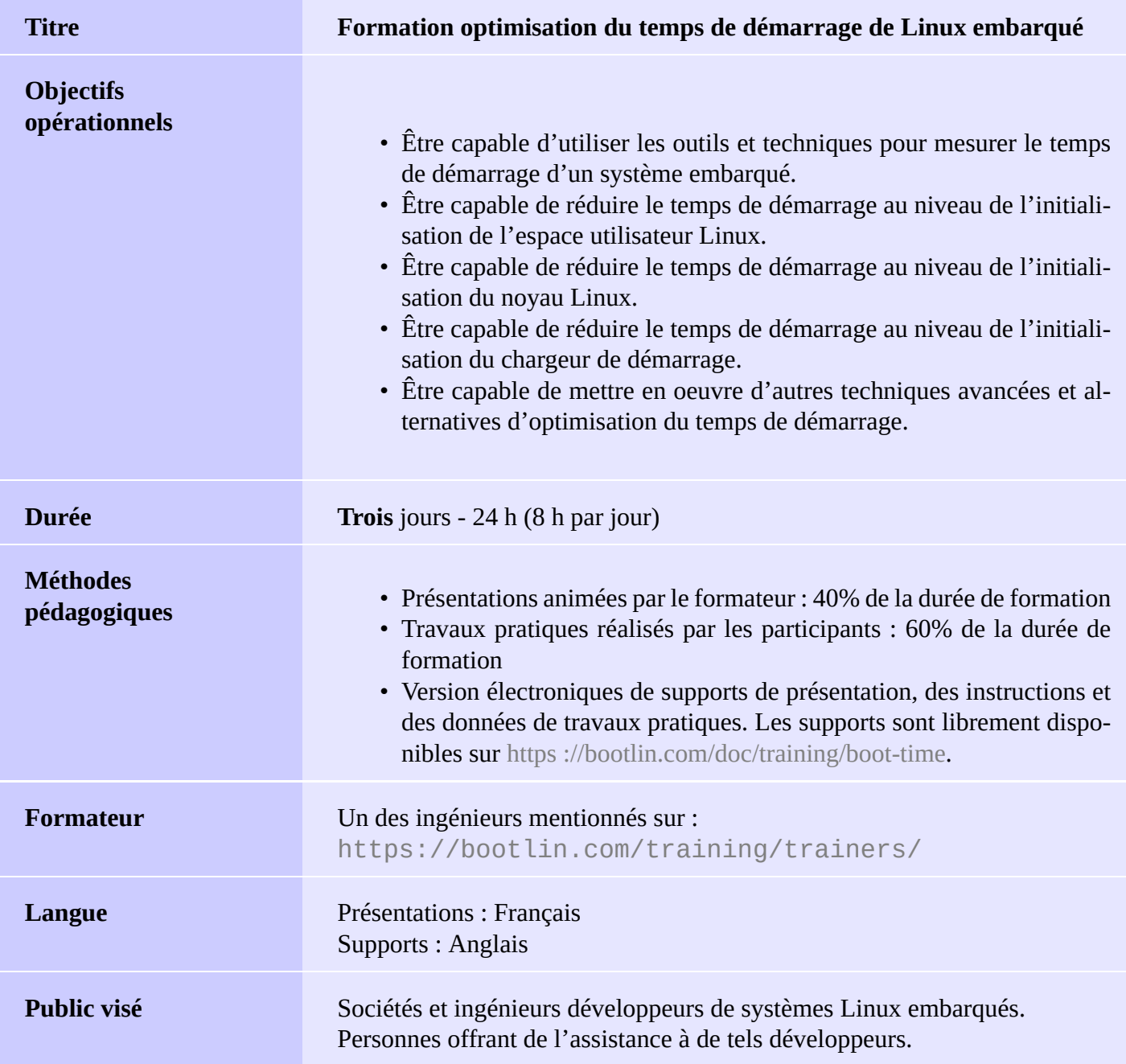

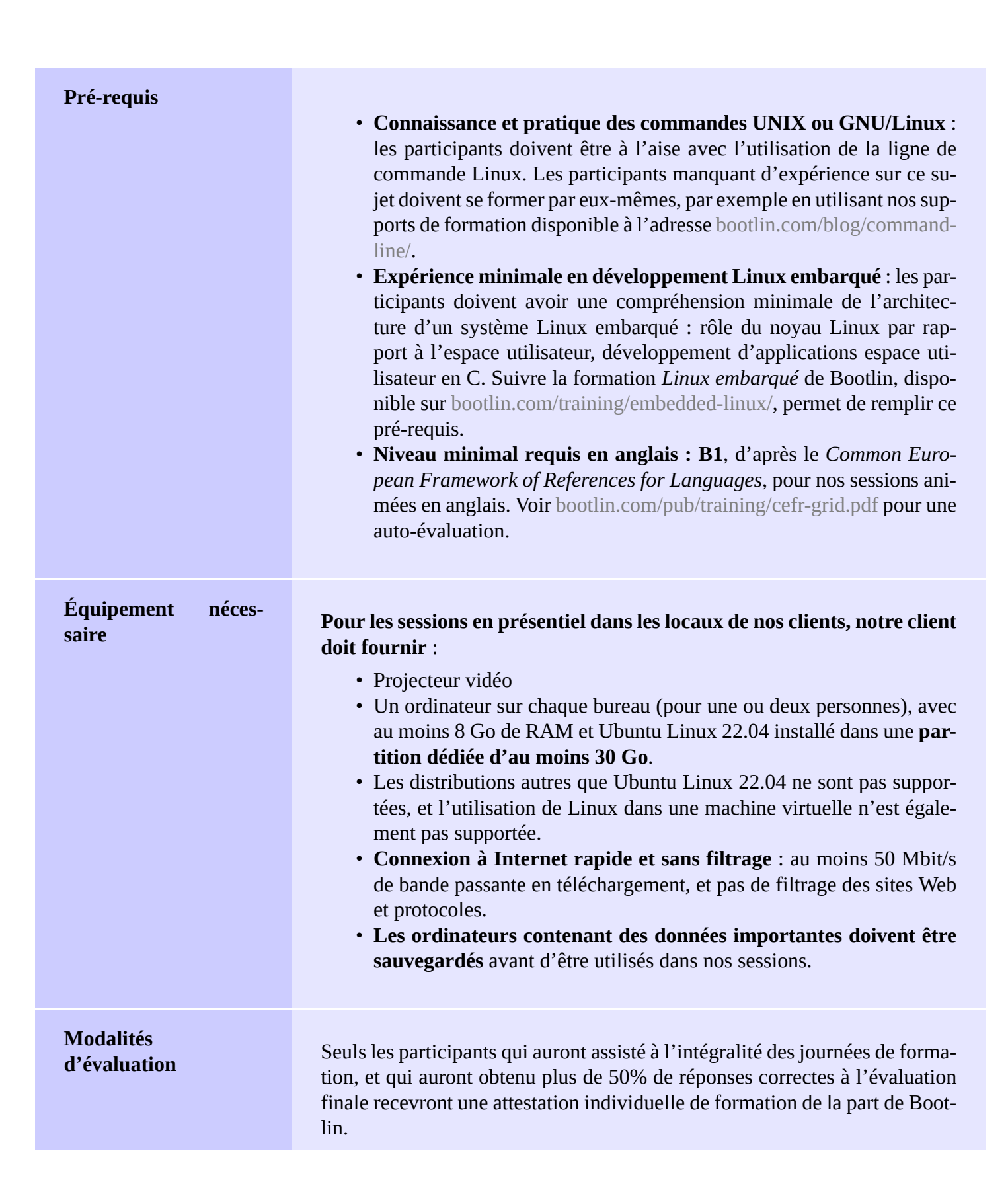

OOT

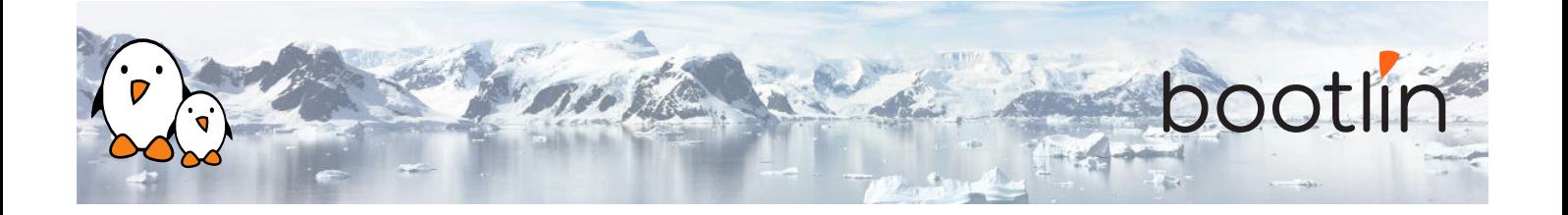

**Handicap** Les participants en situation de handicap qui ont des besoins spécifiques sont invités à nous contacter à l'adresse *training@bootlin.com* afin de discuter des adaptations nécessaires à la formation.

#### **Matériel**

La plateforme matérielle utilisée pendant les travaux pratiques de cette formation est la carte **BeagleBone Black**, dont voici les caractéristiques :

- Un processeur ARM AM335x de Texas Instruments (à base de Cortex-A8), avec accélération 3D, etc.
- 512 Mo de RAM
- 2 Go de stockage eMMC embarqué sur la carte
	- (4 Go avec la révision C)
- USB hôte et device
- Sortie HDMI
- Connecteurs à 2 x 46 broches, pour accéder aux UARTs, aux bus SPI, aux bus I2C, et à d'autres entrées/sorties du processeur.

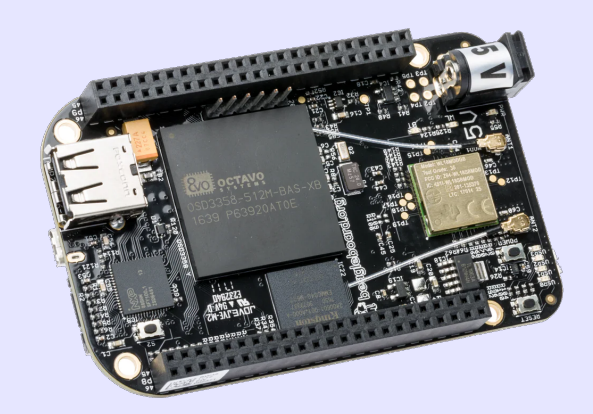

#### **Démonstrations**

Les démos de cette formation utiliseront les périphériques matériels suivants :

- Une webcam USB
- Une carte d'extension d'écran tactile LCD connectée à la carte BeagleBone Black, pour afficher la vidéo capturée par la webcam.

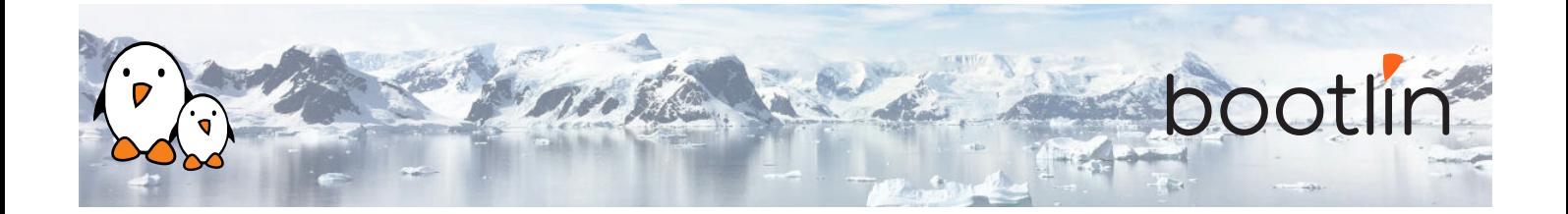

## **1 er jour - Matin**

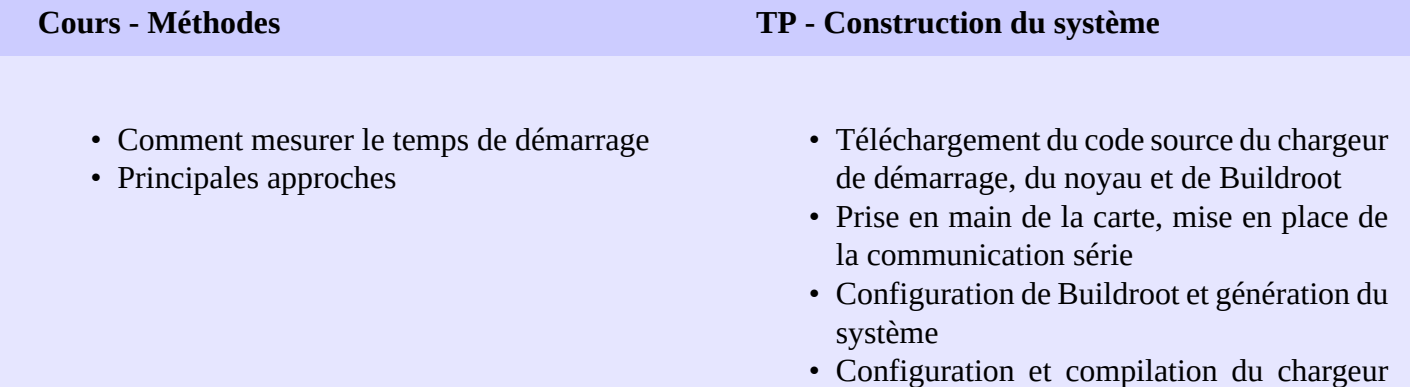

- de démarrage U-Boot. Préparation d'une carte SD pour démarrer le système.
- Configuration et compilation du noyau. Démarrage du système.

### **1 er Jour - Après-midi**

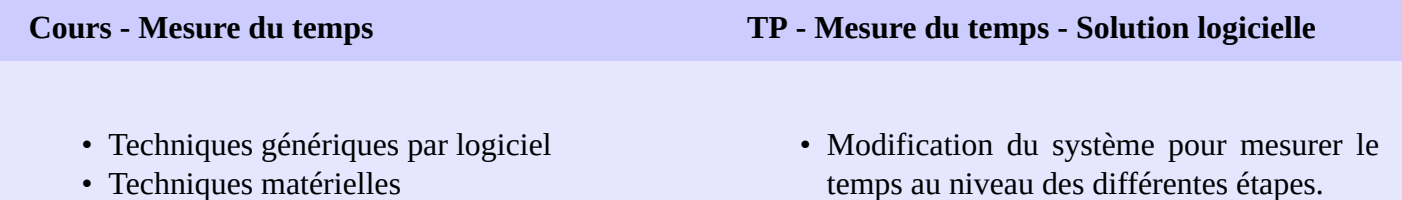

- Chronométrer les messages sur la console série
- Chronométrer le démarrage de l'application

### **Cours - Optimisations des chaînes de compilation**

• Solutions spécifiques à chaque étage du dé-

- Introduction aux chaînes de compilation
- Bibliothèques C

marrage

- Informations de taille
- Mesure de la performance d'un exécutable avec la commande time

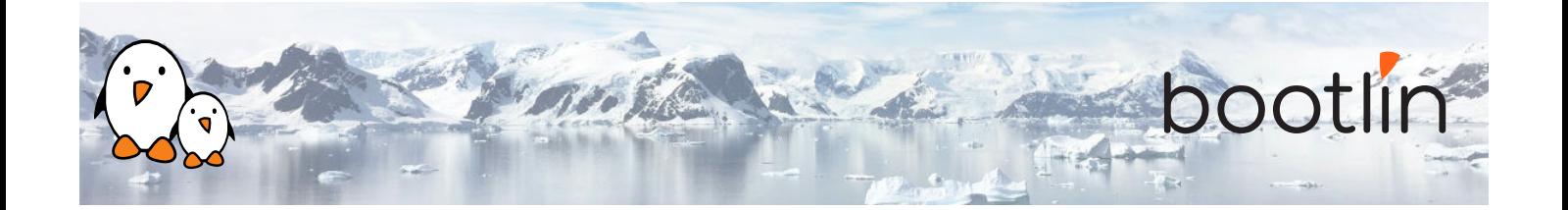

### **TP - Optimisations des chaînes de compilation**

- Mesure du temps d'exécution de l'application
- Passage à une chaîne Thumb2
- Génération d'un SDK Buildroot pour recompiler plus vite

### **2 ème Jour - Matin**

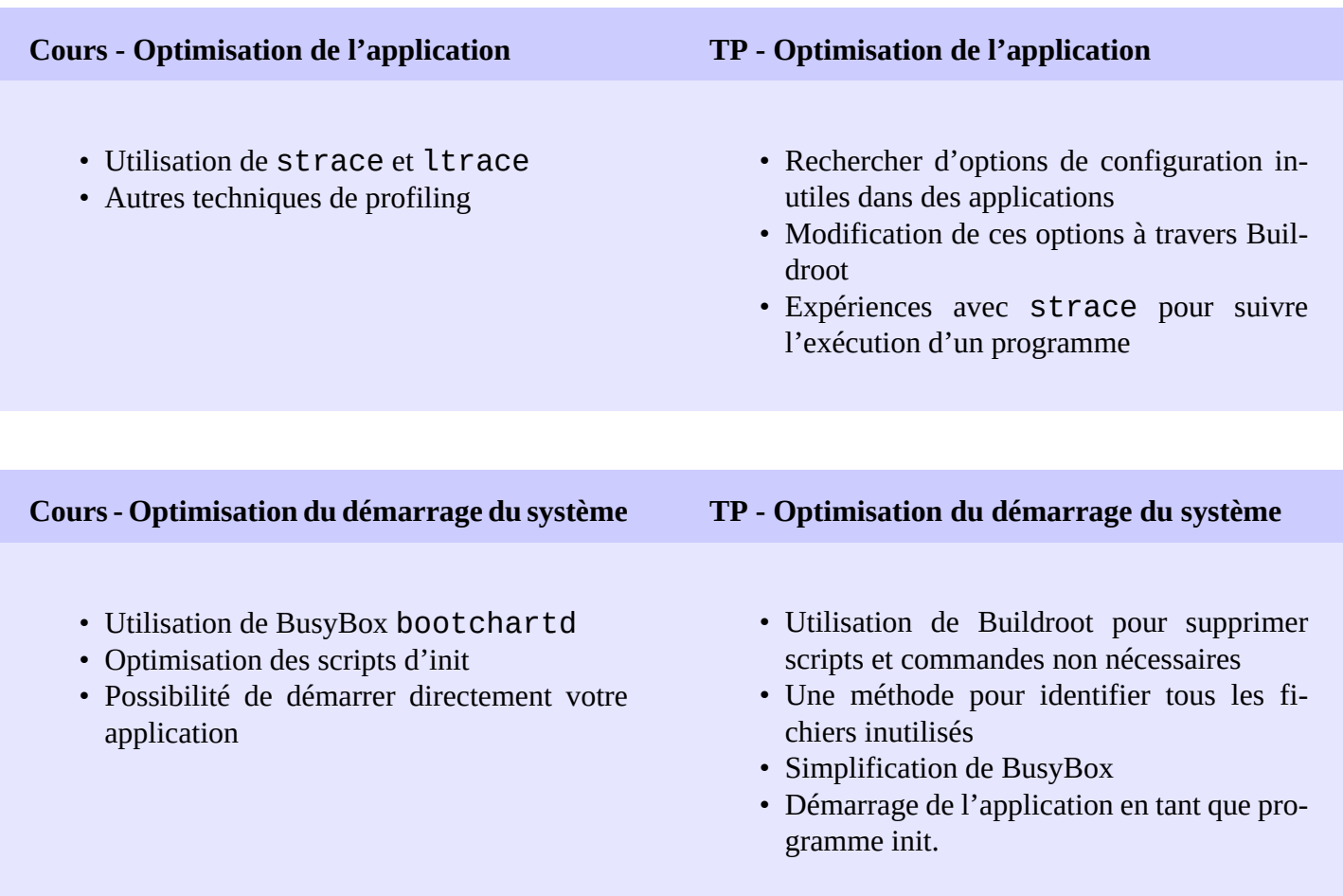

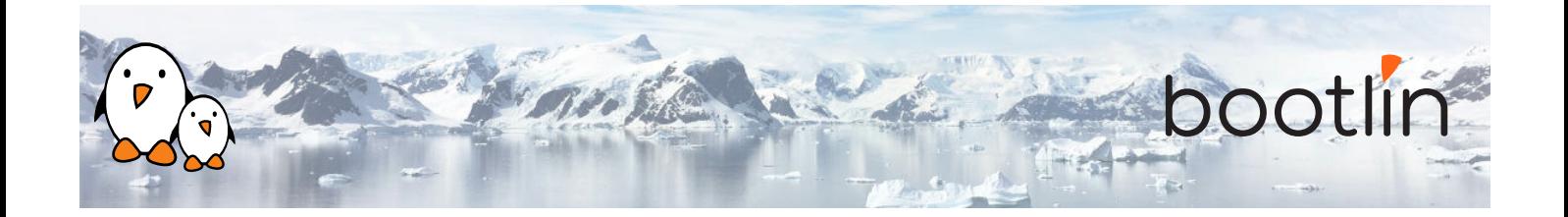

## **2 ème Jour - Après-midi**

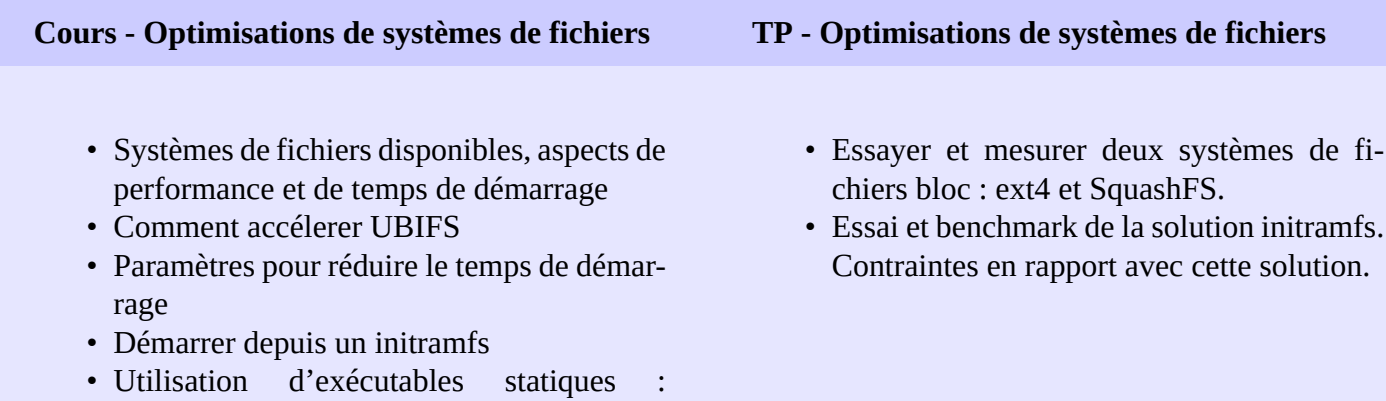

#### **Cours - Optimisations du noyau TP - Optimisations du noyau**

contraintes de licence

- Utilisation d'*Initcall debug* to générer un *boot graph*
- Options de compression et liées à la taille
- Réduction ou suppression de la sortie console
- Plusieurs réglages pour réduire le temps de démarrage

- Génération et analyse d'un *boot graph* pour le noyau
- Identifier et éliminer les fonctionnalités du noyau non nécessaires
- Trouver la meilleure option de compression pour votre système

### **3 ème Jour - Matin**

### **TP - Optimisations du noyau**

• Poursuite du TP

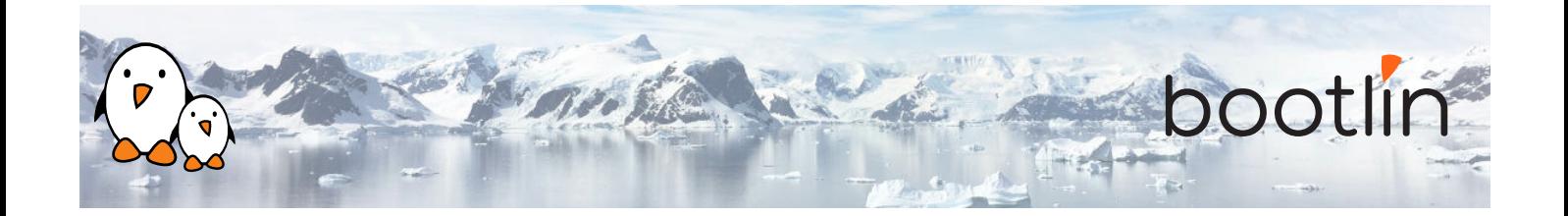

### **3 ème Jour - Après-midi**

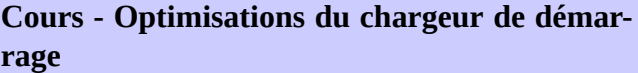

- Conseils génériques pour réduire la taille et le temps de démarrage d'U-Boot.
- Optimisation des scripts d'U-Boot et du chargement du noyau
- Sauter le chargeur de démarrage Comment modifier U-Boot pour activer son *Falcon mode*

**Cours - Le** *Falcon mode* **d'U-Boot**

- Principes et objectifs
- Prétraîtement effectué par U-Boot pour préparer le démarrage de Linux
- Utilisation de la commande spl export pour faire ce traîtement à l'avance.
- Modification du code source d'U-Boot et configuration pour démarrer directement Linux et sauter le deuxième étage d'U-Boot.
- Exemples and instructions de mise en oeuvre sur MMC et flash NAND
- Comment débugger le Falcon mode
- Comment revenir à U-Boot
- Limitations

#### **TP - Optimisations du chargeur de démarrage**

- Utilisation des techniques ci-dessus pour rendre le chargeur de démarrage le plus rapide possible
- Passer à un stockage plus rapide
- Sauter le chargeur de démarrage avec le *Falcon mode* d'U-Boot

### **Conclusion - Résultats obtenus**

- Partage et comparaison des résultats obtenus par les différents groupes
- Questions / réponses, partage d'expérience avec le formateur